## **USDA/DOI User Login Procedure**

## Assumptions:

- 1. You have a valid USDA/DOI PIV
- 2. Your USDA/PIV PIV email address matches your email address in IQCS and you have associated your government ID with you Login.gov profile.

| <section-header><section-header><text><text><text><text></text></text></text></text></section-header></section-header> | 1. | If you possess a<br>USDA/DOI PIV, click<br>on or type the<br>following:<br>https://iqcs.nwcg.gov<br>Click "I Agree" |
|----------------------------------------------------------------------------------------------------|----|----------------------------------------------------------------------------------------------------|
| NIFC Single Sign-On (SSO)                                                                                              | 3. | Click "Sign in with<br>FAMAuth"                                                                                     |
| Notice  ×  **NEW IQCS Application SSO Login Procedure**                                                                |    |                                                                                                    |
| Sign in with FAMAuth                                                                                                   |    |                                                                                                    |

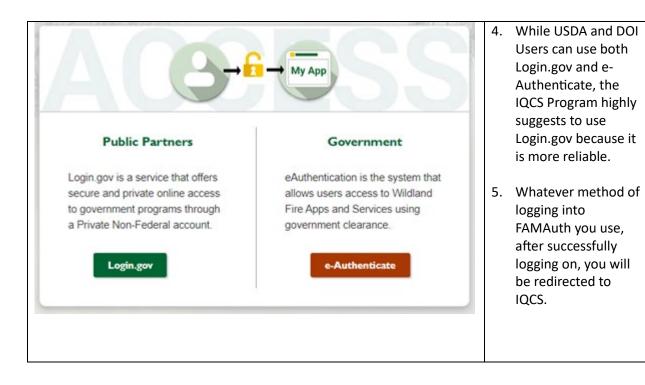